#### **BAB IV**

# **SIMULASI PEMBENTUKAN PHYLOGENETIC TREE PADA BEBERAPA DATA KOLEKSI DAN MELIHAT HUBUNGAN KEKERABATANNYA**

#### **4.1 Data Koleksi**

Pada simulasi ini, penulis membutuhkan beberapa data yang akan digunakan sebagai input dalam pembentukan phylogenetic tree. Data-data yang dimaksud di sini adalah data-data fakta dalam bentuk sekuens DNA yang diperoleh dari spesies-spesies yang berbeda. Penulis akan melakukan simulasi dengan menggunakan data-data yang asli dan valid. Dalam hal ini digunakan data-data koleksi (termasuk dalam kelompok khamir) yang dimiliki oleh **Dr. Wellyzar Sjamsuridzal** dari Laboratorium Mikrobiologi Departemen Biologi FMIPA UI. Secara lebih rinci data koleksi tersebut dapat dilihat pada Lampiran 2.

Berdasarkan data dalam bentuk sekuens DNA tersebut selanjutnya dibentuk matriks jarak. Pembentukan matriks jarak dari data yang sudah ada, dilakukan dengan menggunakan software aplikasi yang bernama **ClustalX** versi 1.83 yang merupakan aplikasi tatap muka berbasis window untuk program **ClustalW** Multiple Sequence Alignment. Aplikasi ini digunakan oleh ahli-ahli biologi untuk melakukan analisis sekuens diantaranya penyejajaran

(alignment), pembentukan matriks jarak, dan pembentukan tree. Hasil matriks

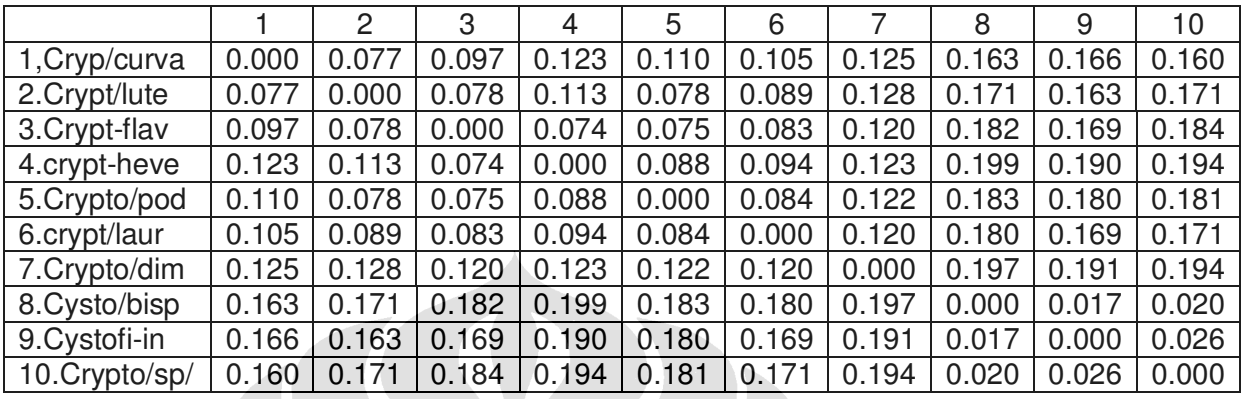

jarak yang berhasil dibentuk dapat dilihat pada Tabel 2.

Tabel 2. Matriks jarak dari 10 spesies/OTU (kelompok khamir)

### **4.2 Simulasi Pembentukan Phylogenetic Tree**

Data matriks jarak yang ada pada Tabel 2 disimpan dalam format teks untuk selanjutnya dapat dibaca secara otomatis oleh aplikasi yang dibangun pada tugas akhir ini. Simulasi dimulai dengan membuka halaman aplikasi pada web seperti Gambar 16. Penulis akan memasukkan matriks jarak menggunakan file yang diberi nama **Dm10otu.txt** seperti pada gambar berikut.

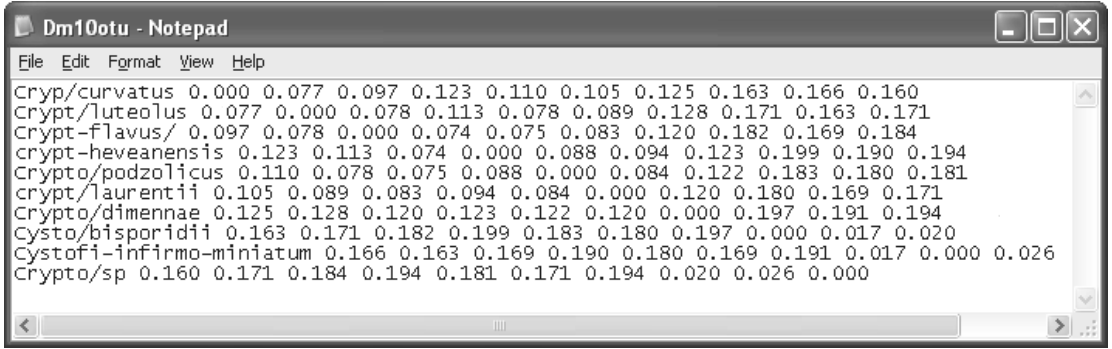

Gambar 20. Textfile yang berisi matriks jarak

Kemudian untuk meng-upload file pada Gambar 21 klik tombol **Browse** dan pilih file yang akan di-input/upload, dalam hal ini pilih file **Dm10otu.txt** lalu

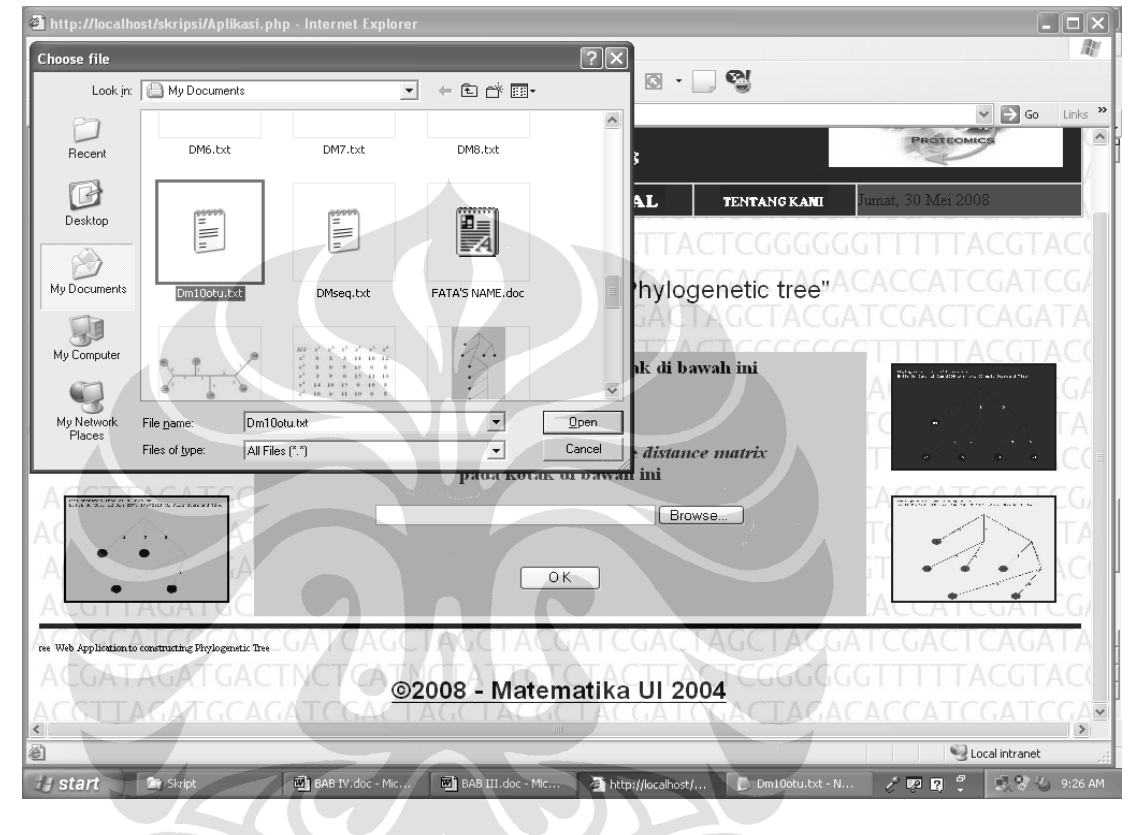

## tekan **Open.**

Gambar 21. Meng-upload file

Jika sudah yakin file yang di-upload benar tekan tombol **OK** untuk memulai proses. File berhasil diproses jika muncul halaman berikut.

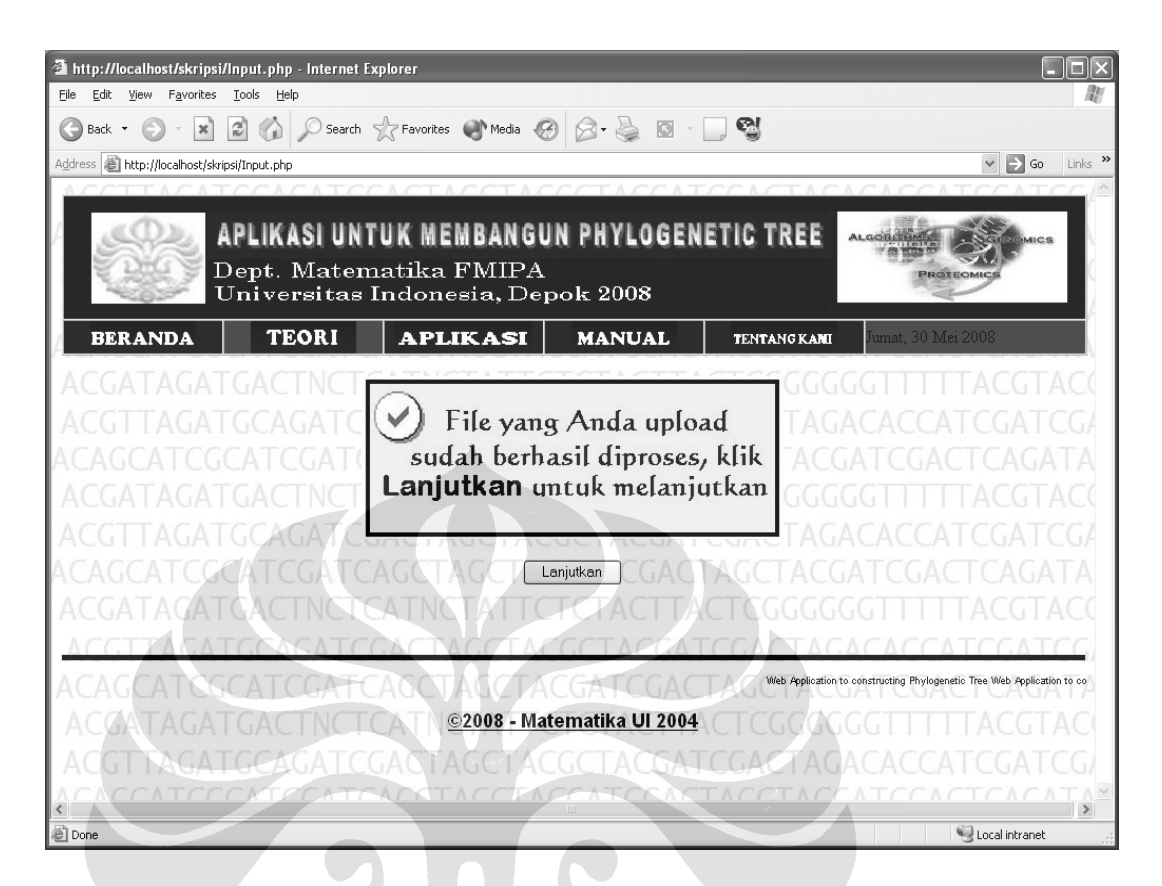

Gambar 22. Upload sukses

Tekan tombol **Lanjutkan** untuk menuju halaman berikutnya. Pada halaman tersebut matriks jarak yang dimasukkan akan diperiksa apakah memenuhi sifat additive atau tidak. Ternyata matriks jarak pada Tabel 2 yang menjadi input pada simulasi ini tidak bersifat additive, hal itu diperlihatkan pada halaman web yang terdapat pada gambar berikut.

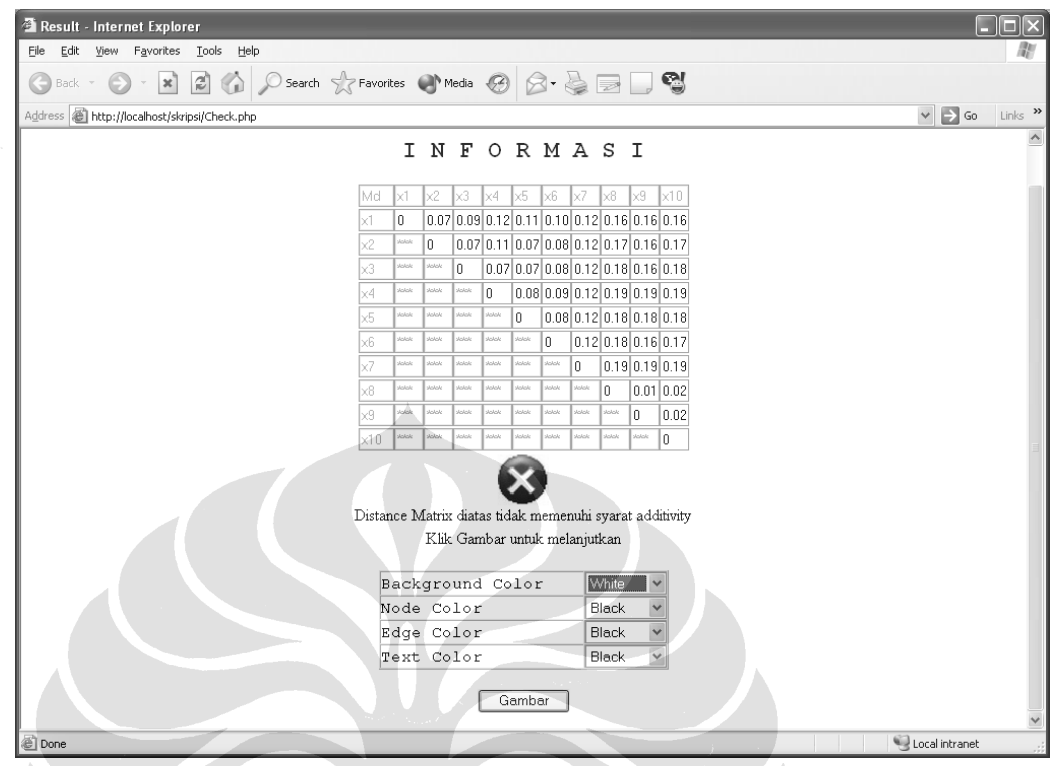

Gambar 23. Hasil pemeriksaan matriks jarak untuk additive

Walaupun matriks jarak tidak bersifat additive, phylogenetic tree masih dapat dibentuk yaitu dengan menekan tombol **Gambar**. Proses ini merupakan tahap akhir dari simulasi yang dilakukan. Hasil yang diperoleh pada simulasi ini berupa gambar phylogenetic tree seperti yang terlihat pada Gambar 24.

Phylogenetic tree hasil simulasi yang telah diperoleh selanjutnya akan dibandingkan dengan phylogenetic tree yang dibangun oleh aplikasi **ClustalX** yang telah teruji kevalidannya. Tujuannya adalah untuk mengetahui apakah aplikasi berbasis web yang dibangun pada tugas akhir ini sudah valid atau belum. Phylogenetic tree yang dibangun dengan aplikasi **ClustalX** diperlihatikan pada Gambar 25.

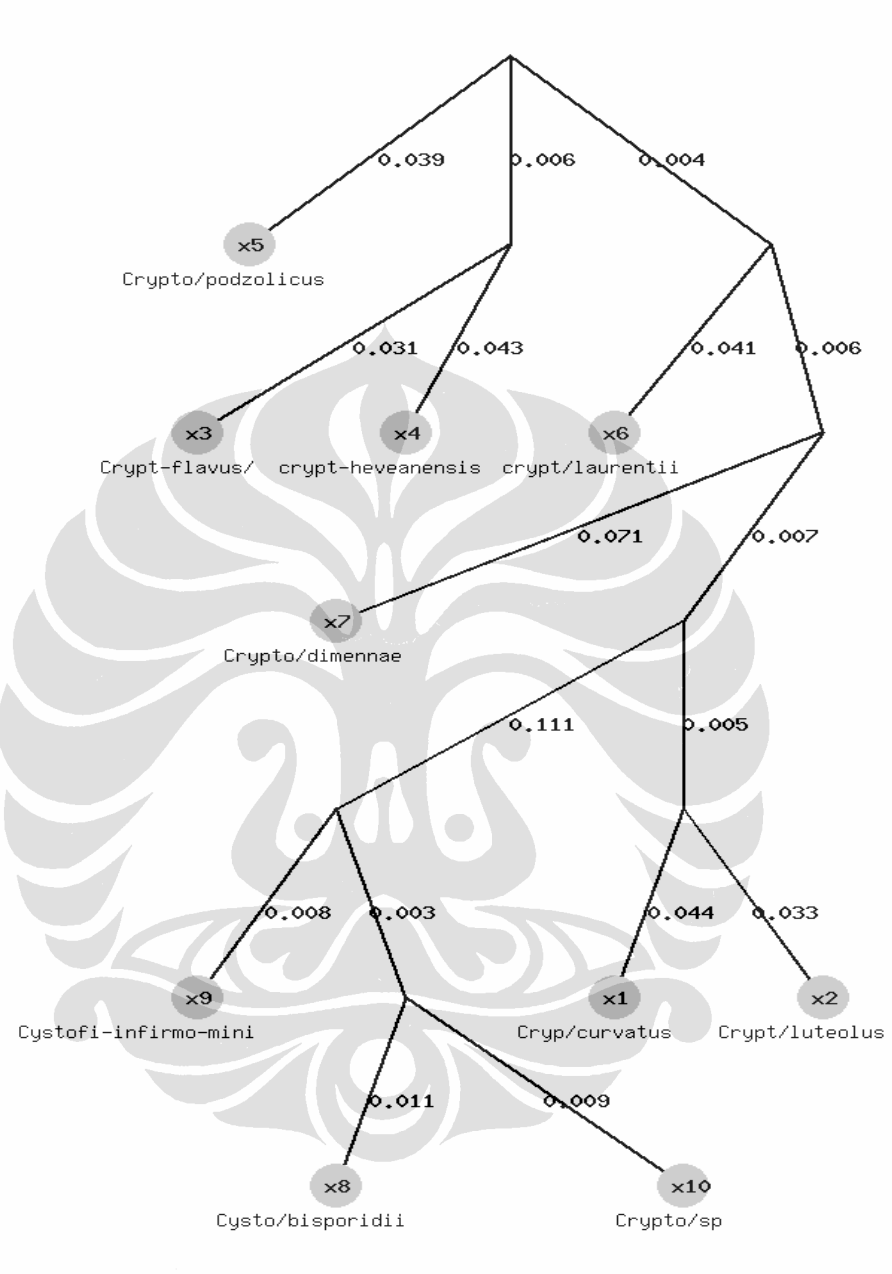

Phylogenetic Tree of 10 Species Built On Mon, 30 Jun 2008 9:12:55 SE Asia Standard Time 45

http://localhost/SKRIPSI/Image.php

Gambar 24. Unrooted Phylogenetic tree hasil simulasi

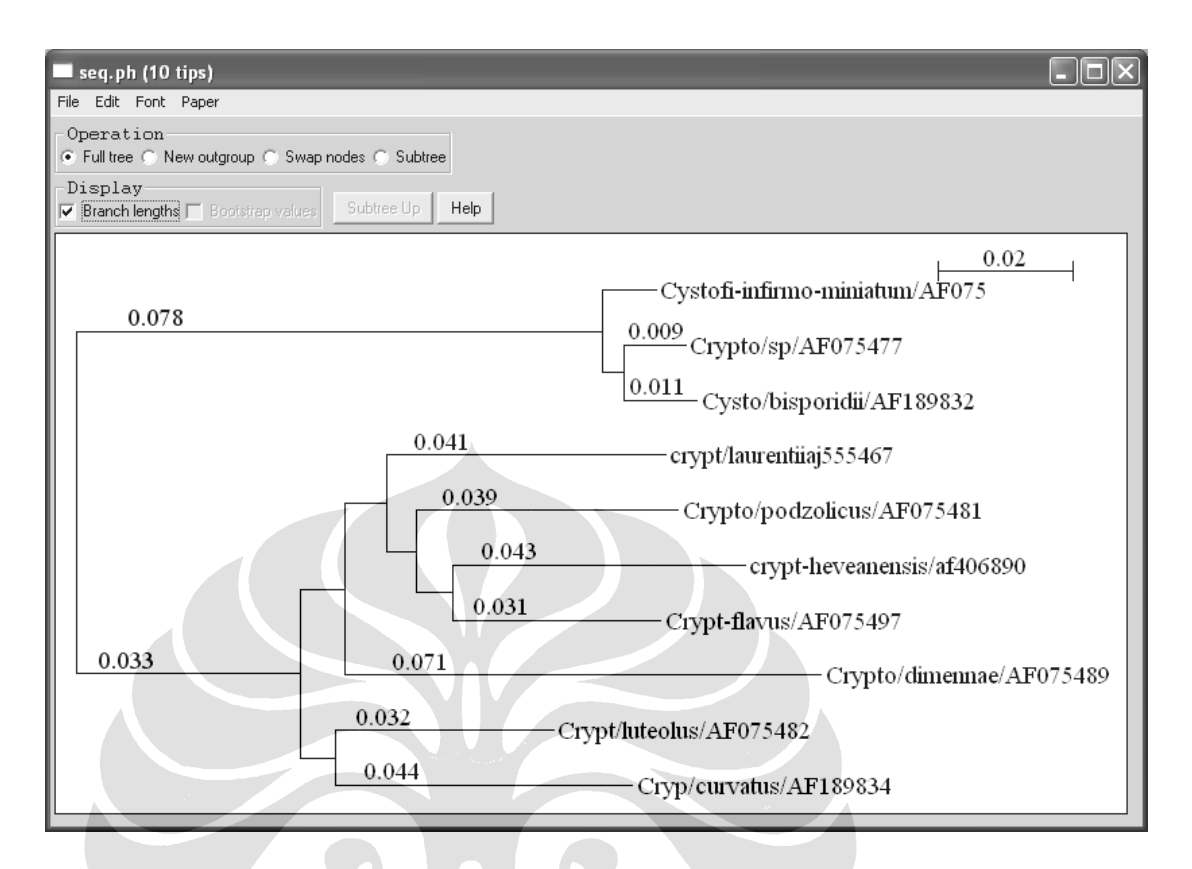

Gambar 25. Phylogenetic tree yang dibangun dengan aplikasi **ClustalX** 

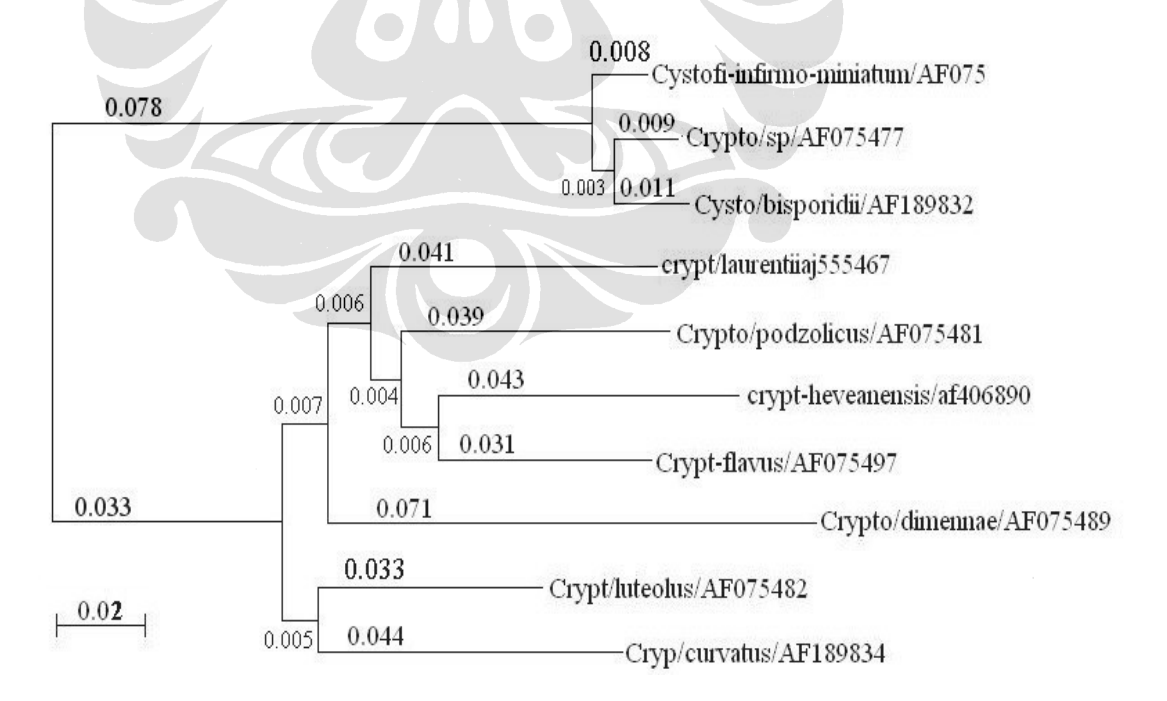

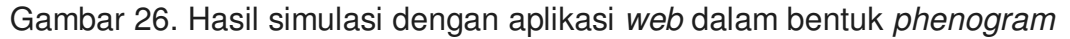

Tree hasil simulasi pada Gambar 24 agar lebih mudah dibandingkan dengan tree hasil dari aplikasi **ClustalX** yang berbentuk phenogram (Gambar 25), diubah ke dalam bentuk *phenogram* dengan mengambil root disepanjang edge terpanjang yaitu 0.111 sehingga menghasilkan tree pada Gambar 26. Proses pembandingan dilakukan dengan melihat topologi tree dan hubungan kekerabatan antar spesiesnya. Ternyata topologi dan kekerabatan yang dihasilkan dari dua aplikasi yang berbeda ini secara umum sama, terlihat jelas pada Gambar 25 dan Gambar 26. Namun, ada sedikit perbedaan yaitu pada edge yang menghubungkan spesies Crypt/luteolus panjangnya berbeda (pada Gambar 25 panjangnya 0.032 dan pada Gambar 26 panjangnya 0.033). Hal ini terjadi karena proses pembulatan yang terjadi pada saat kalkulasi pada pembentukan tree.

Secara umum tree yang dihasilkan pada aplikasi yang dibuat pada tugas akhir ini adalah sama, sehingga bisa dikatakan aplikasi yang dibuat pada aplikasi ini telah teruji kevalidannya.

#### **4.3 Melihat Hubungan Kekerabatan Berdasarkan Hasil Simulasi**

Tujuan utama dari pembentukan sebuah phylogenetic tree adalah menghasilkan tree yang dijadikan acuan untuk mengetahui hubungan kekerabatan antar spesies/OTU yang terlibat. Oleh karena itu pada subbab ini, penulis akan menganalisis hubungan kekerabatan antar spesies yang telah disimulasikan sebelumnya. Hasil simulasi yang diperoleh telah diperlihatkan pada Gambar 24.

47

Dari hasil simulasi dapat dilihat bahwa terdapat dua cluster atau kelompok yang berbeda. Kelompok yang pertama terdiri dari tiga OTU yaitu Crypto/sp/AF075477, Cysto/bisporidii/AF189832, dan Cystofi-infirmominiatum/AF075505. Sedangkan OTU yang lainnya berada pada kelompok yang kedua. Semua OTU yang berada pada kelompok yang sama memiliki kekerabatan yang dekat dibanding dengan OTU yang berasal dari kelompok yang berbeda.

Hasil simulasi tersebut menunjukkan bahwa Cysto/bisporidii/AF189832 dan Crypto/sp/AF075477 memiliki nenek moyang yang sama dan masih berada pada kelompok yang sama, dengan kata lain Cysto/bisporidii/AF189832 dan Crypto/sp/AF075477 lebih berkerabat dekat satu sama lain dibanding hubungan masing-masing dari mereka dengan spesies/OTU yang lain. Begitu pula Crypt-flavus/AF075497 dengan cryptheveanensis/af406890 dan Cryp/curvatus/AF189834 dengan Crypt/luteolus/AF075482 yang masing-masing dari keduanya memiliki nenek moyang yang sama.